# Sketch

MorphOS paint application

Manual

| 1. Introduction   |    |
|-------------------|----|
| 2. Options.       |    |
| 2.1. Toolbar.     |    |
| 2.2. Menu.        | g  |
| 2.3. Shortcuts.   |    |
| 3. ARexx commands |    |
| 4. FAQ            |    |
| 5. Greetings.     | 16 |

## 1. Introduction

Sketch is an image and photo editing software for computers that run MorphOS. I started work on this paint application 3 years ago together with Bartosz 'Nelson' Willim. After a short while we made quite a big application called "MOSPaint". This program had a lot of features (mostly unfinished) from modern paint applications like Photoshop or Gimp. While working on it we found that finishing this kind of huge app is a huge undertaking and can take years to finish, that's why we started to work on something smaller, something like M\$-Paint but with more features - a MUI supported program. We called this app Sketch.

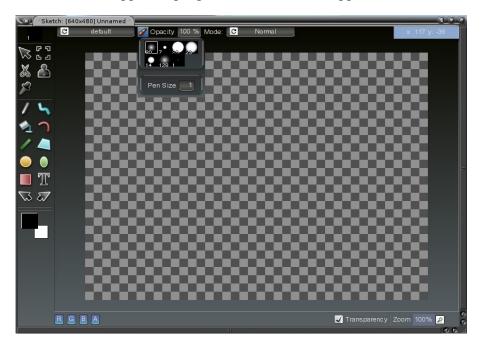

# 2. Options

### 2.1. Toolbar

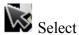

- use this option if you want to move clip area. Probably will be extended later to other options like text drawing. To use it hold LMB and move mouse.

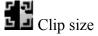

- this option is really useful when user want to draw only in special area (rectangle only). Clip areas are also used for effects if they were correctly written. To select clip size select one corner by setting up there mouse press LMB hold it and move to the end of area and release it.

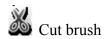

- option to allows to cut part of the picture, use/save it or crop/extend picture. To use, move mouse

to start point; press LMB hold it and move to the end of area and release it. It is also possible to modify area by entering values into opened crop window. To finish operation user must use one from options CROP

or CUT BRUSH.

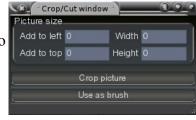

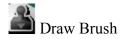

- this function allows to draw a cut out area or loaded picture (Load Brush). When this option is enabled, rectangle is drawn on screen. LMB on the picture will draw brush on it.

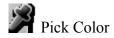

- function to take color from the picture. When this option is enabled every press of LMB is taken as action and color is taken from picture under mouse position.

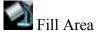

- will fill area by selected fill mode. This option is easy to use and there is only need to move mouse inside area that user want fill and then release LMB.

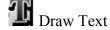

- this function will draw text on the screen.

The text and font drawn come from text gadgets that appear on the screen when draw text option is active. To draw text on screen move mouse

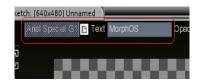

pointer to the position where user want to have toxt and proced LMP.

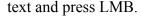

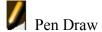

- draw pen shape on screen. To use it just press LMB and pen shape will be drawn on the picture under the mouse pointer.

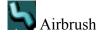

- draw continuously pen shapes between two different mouse positions. Pressing LMB will setup first point from where program start draw. Pen shapes are drawed on screen until user release LMB.

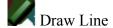

- draw line between two points. First point is selected when user presses LMB and the last point when user releases LMB.

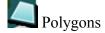

- draw lines between points and close area on the end. First setup mouse position to start polygon drawing position. Then start draw line after line until action double click on LMB will be done, key Enter will be pressed on keyboard. Next draw is done when user press LMB on new position. Start position for new polygon is the end of the last one.

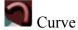

- draw curve between two points created from 4 points. First point is selected when user presses LMB and the last point when user releases it. In next steps new 2 points positions will be created, they will be placed between first and last point. To do this user must press LMB to setup point position, release of the button will set it up.

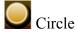

- draw circle on the picture. To draw circle first setup mouse in position where the center of your circle will be. Holding LMB will define radius of the circle. Release LMB to draw shape on the screen.

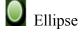

- this same as circle, the difference is only in that you draw an ellipse.

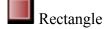

- draw rectangle on picture. To draw it first move mouse pointer to the first corner position, press LMB and then hold it and move mouse to the second position. After LMB is released rectangle will be drawn on the picture.

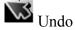

- back to the picture before last operation.

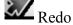

- back to the picture before, after last undo.

Fill Mode

- 4 options are available to select:

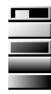

draw without filling, draw with Foreground color filling, draw with Foreground color filling and use Background color as frame, draw and fill by using Vertical gradient, draw and fill by using Horizontal gradient.

Pen - by pressing this button the sub window will appear. It is possible to

select pen there from prepared one, select size (rescaling them) and edit by pressing LMB on pen preview (one pixel is drawn under mouse position). If user will select one of the prepared pen it will be used as default in application. Double click will do this same thing plus close pen window.

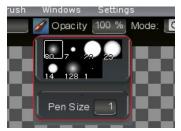

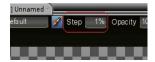

Step - option is used to skip points while drawing lines, rectangles, etc. If it's selected for pen with size 1 then 1% skip is equal to 1 pixel skip. With bigger pens percent of pen size is counted and used.

Opacity - draw in Normal/Dissolve Mode, Opacity sets the transparency for drawn shapes. For the rest of the modes it sets "effect" strength.

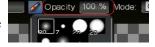

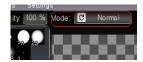

Mode - using this gadget setup draw mode:

Normal - draw pixels on screen by using pen and global opacity, Dissolve - draw pixels in randomize positions in the pen area, Add - add colors to the picture,

Subtract - subtract color from the picture,

Erase - remove alpha from picture, picture is going to be blank.

Pen types - Changing this option changes pen groups to select in pen sub window.

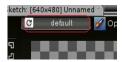

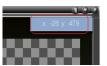

Progress - this gadget contains information to user what application is doing now or mouse coordinates if this option is enabled in preferences.

RGBA buttons – options will enable or disable colors and alpha value that should be used when painting.

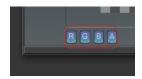

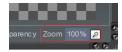

Transparency - by default this option is disabled. When it's enabled it allows you to see how your picture will look like with alpha channel.

Zoom - pressing this button will open a new sub window. Inside you will find a list with some zoom options. The sub window will close upon selecting an option.

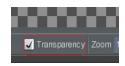

#### 2.2. Menu

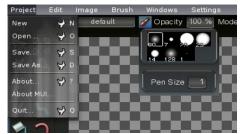

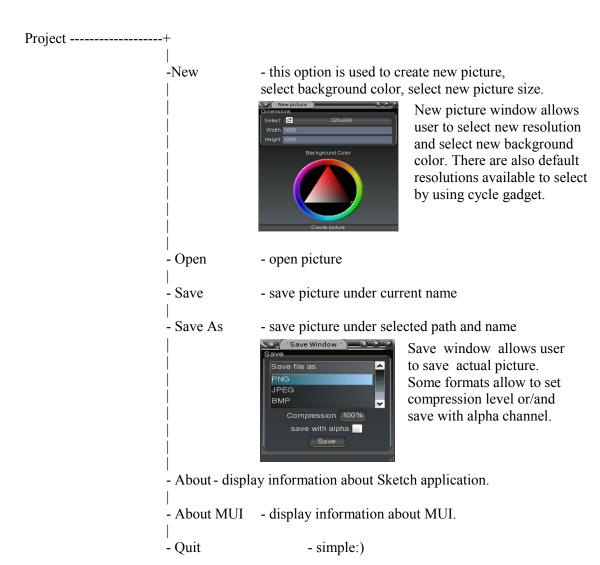

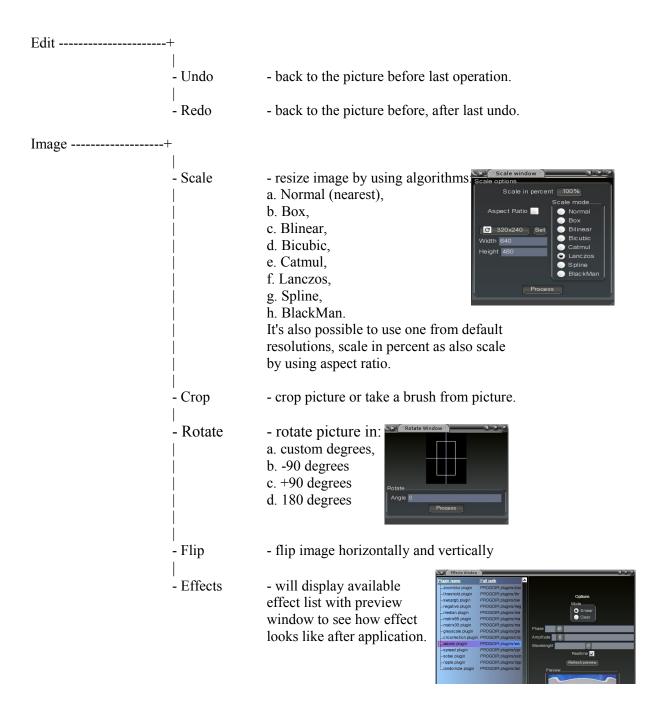

Brush -----+

| - Load | - load brush (asl requester will appear) |
| - Save As | - save brush (save window will appear),

Windows -----+

- Grid - open/close grid window

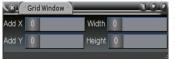

Add X – will add pixel to mouse pointer position in x axis,

Add Y – this same but in y axis,

Width – width of lines skipped horizontally, Height – height of lines skipped vertically.

- Color- open/close color/palette window

Color window allows user to select foreground, background color. Switch between default palettes, load and save it.

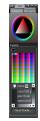

- Gradients

- open/close gradient window

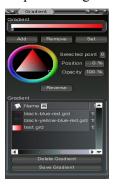

Gradient window allows user to manage gradients used in fill gradient mode. It's possible to add and remove points, change position, opacity and color. By using file selector gradients can be loaded or saved.

Settings -----+

- Preferences - open/close preferences window

inside you can setup:

a. displaying or not mouse positionb. invert colors for whole pen

preview buttons

c. accept requester disabledallows you to skip most requestersd. undo levels show you how many undo/redo operations you can do

Preferences
Position info [2]
Invert Colors in Pen Preview [2]
Accept requester [2]
Undo levels 3

by entering value inside "Undo levels".

e. "preview effect gadget size" determine size of preview effect gadget in effect window. By entering new values and pressing "set size" you can set width and height preview in effect window

Snapshot

- Snapshot

- unSnapshot

- release windows/gadget positions

- display MUI settings for sketch

## 2.3. Shortcuts

+/-- zoom/unzoom ctrl + c - copy brush from screen if area is selected - select smaller pen shape from prepared pen types - select bigger pen shape from prepared pen types - new picture Amiga + NAmiga + O- open picture Amiga + S- save picture Amiga + D- save picture as - show information about program Amiga +? Amiga + Q- quit from program Amiga + U - undo Amiga + R- redo Amiga + E- resize picture Amiga + U - crop picture/take brush

Amiga + T - custom rotate

Amiga + [ - rotate -90 degrees

Amiga + ] - rotate +90 degrees

Amiga + ` - rotate 180 degrees

Amiga +, - flip horizontally

Amiga + . - flip vertically

Amiga + M - open effect window

Amiga + J - load brush

Amiga + K - save brush

Amiga + G - open grid window

Amiga + C - open color window

Amiga + F - open gradient window

Amiga + P - open preferences window

## 3. ARexx commands

ARexx commands arguments

LoadBrush PATH/A

SaveBrush PATH/A,FORMAT/A,ALPHA/A,QUALITY/A PNG JPEG

DrawBrush X1/A,Y1/A

DrawBezier X1/A,Y1/A,X2/A,Y2/AX3/A,Y3/A,X4/A,Y4/A

GetBrush X1/A,Y1/A,X2/A,Y2/A

GetBrushWidth GetBrushHeight

New WIDTH/A,HEIGHT/A

Load PATH/A

Save PATH/A,FORMAT/A,ALPHA/A,QUALITY/A PNG JPEG BMP SUNRASTER

Scale WIDTH/A,HEIGHT/A,MODE/A

Rotate ANGLE/A

Clear

DrawSetPen PATH/A

DrawUnSetPen

SetAColor R/A,G/A,B/A,A/A

DrawMode MODE/A FillMode MODE/A

SelectFont FONT//SIZE/A
DrawText X/A,Y/A,TEXT/A

DrawPixel X1/A,Y1/A

DrawCircle X1/A,Y1/A,X2/A,Y2/A
DrawRect X1/A,Y1/A,X2/A,Y2/A
DrawLine X1/A,Y1/A,X2/A,Y2/A
DrawEllipse X1/A,Y1/A,X2/A,Y2/A

GetWidth GetHeight

GetRed X/A,Y/A

 $\begin{array}{ll} GetGreen & X/A,Y/A \\ GetBlue & X/A,Y/A \\ GetAlpha & X/A,Y/A \end{array}$ 

# 4. FAQ

- Bug with filling areas
- This bug is well known, but there was no time to fix that

Some bugs are well known. But I think that Sketch is working find and can be used for many purposes. Thats why it's released with new MorphOS. These known bugs will be fixed as fast as possible and released in Sketch "service pack".

If you will find any bug in Sketch please send an e-mail

to: pawel.stefkos.stefanski@gmail.com

or: stefkos@wp.pl

# 5. Greetings

Here I want to thanks the following people and organisations:

MorphOS Team

Ralph Schmidt Frank Mariak
Emmanuel Lesueur Nicolas Sallin
Harry Sintonen Sigbjørn Skjæret
Mark Olsen Jacek Piszczek
Chris Hodges Stefan Stuntz

Marcin Kurek Grzegorz Kraszewski
Martin Blom Michal Wozniak
Marek Szyprowski Ilkka Lehtoranta
Christian Rosentreter Fabien Coeurjoly
André Siegel Johan Rönnblom

AmigaZeux people

Kenny Richardson Ilkka Lehtoranta Matthias Böcker Leif Salomonsson

Steven Vos

Ilona Kowalska Grzegorz Tanski
Bartosz Willim Marcin Kornas
Michal Zukowski Marian Guc
Jerzy Guc Anna Wirska

and all forgotten people....